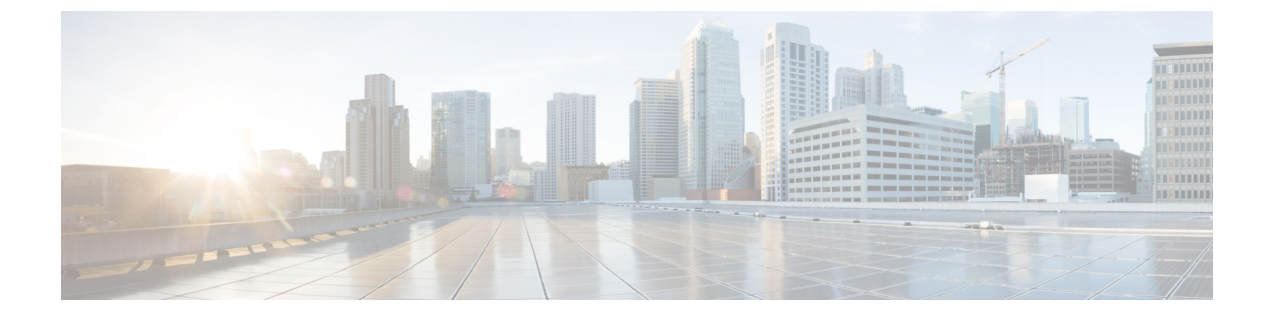

# **Bonjour** 向け **Cisco DNA** サービスの設定例

• LAN ネットワーク向けユニキャストモードでの Local Area Bonjour の設定例 (1 ページ)

# **LAN**ネットワーク向けユニキャストモードでの**LocalArea Bonjour** の設定例

ここでは、ユニキャストモードにおける Local Area Bonjour ドメインの設定例を示します。

# 例:単一 **VLAN** ユニキャストモードの **Bonjour**

ここでは、アクセスレイヤスイッチで単一 VLAN ユニキャストモードの Local Area Bonjour を 導入する設定例を示します。次の図は、単一 VLAN ユニキャストモードの Bonjour ネットワー ク環境を示しています。

図 **<sup>1</sup> :** 単一 **VLAN** ユニキャストモードの **Bonjour** ネットワーク

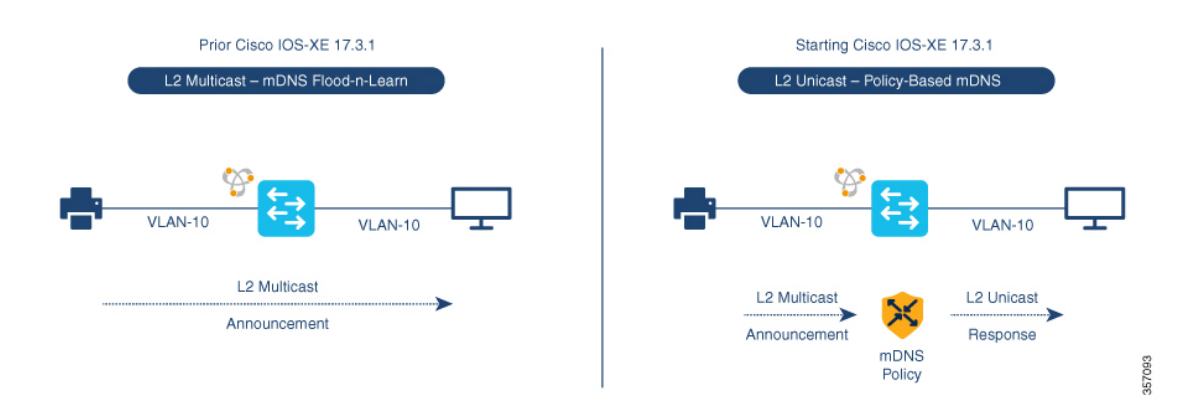

前述の図は、AirPrint対応プリンタとユーザーコンピュータ(MacOSまたはMicrosoftWindows) を備えた複数 VLAN ユニキャストモードの Bonjour ネットワーク環境を示しています。デバイ スはイーサネットネットワークに接続されていて、共通のレイヤ2 VLANの一部です。次の設 定例を使用してデバイスを設定すると、ユーザーコンピュータはレイヤ2ユニキャストとポリ シーを使用してプリンタを動的に検出できます。

ここで説明する設定例は、サービスピア(レイヤ2アクセス)または SDG エージェント(レ イヤ3アクセス)として導入されたアクセスレイヤスイッチに適用できます。 (注)

### 表 **<sup>1</sup> :** 単一 **VLAN** ユニキャストモードの **Bonjour** の設定

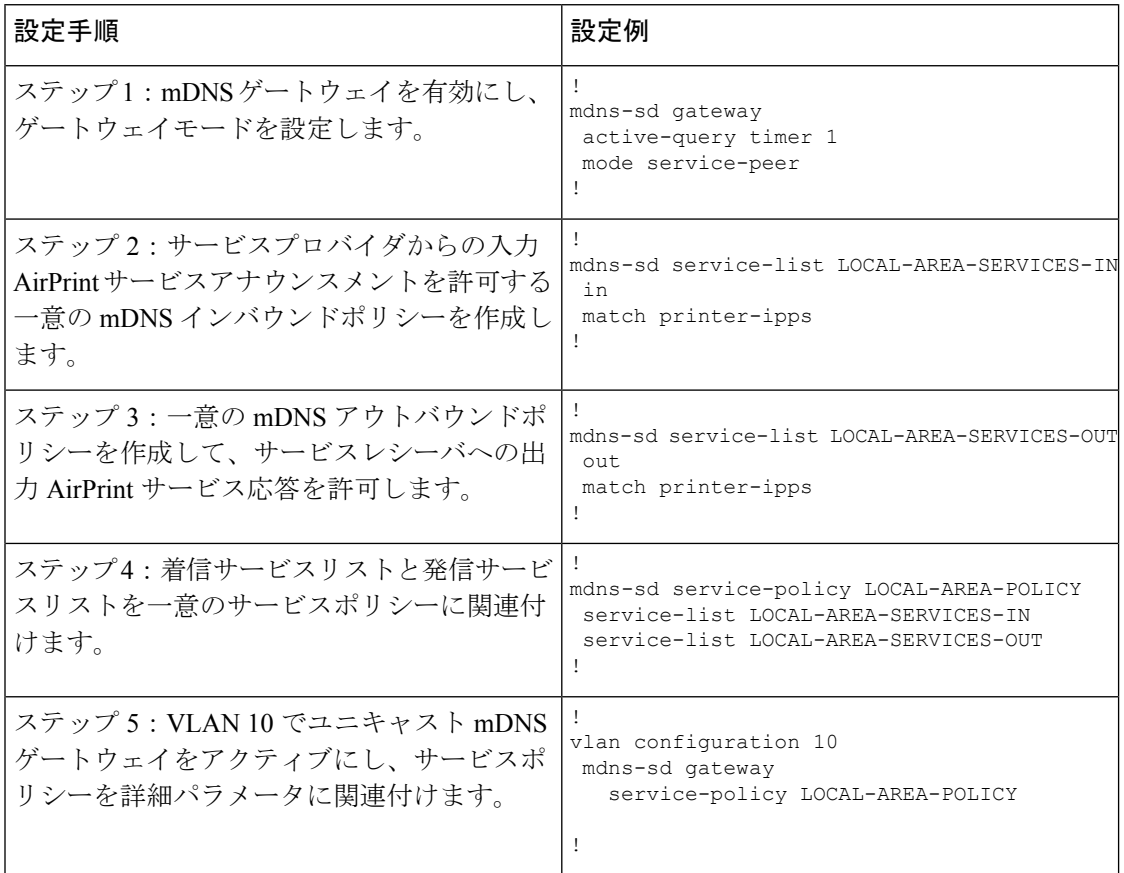

## 単一 **VLAN** ユニキャストモードの **Bonjour** の確認

サービスピアモードの Cisco Catalyst シリーズ スイッチにおける次の **show** コマンドの出力例 は、ローカルネットワークから AirPrint サービスを検出後の動作ステータスを示しています。

Device# **show mdns-sd summary vlan 10** VLAN : 10 ========================================== mDNS Gateway :<br>mDNS Service Policy : mDNS Service Policy : LOCAL-AREA-POLICY Active Query (1999) : Enabled : Periodicity 3600 Seconds Transport Type : IPv4<br>Service Instance Suffix . : Not-Configured Service Instance Suffix . :

![](_page_2_Picture_523.jpeg)

## Device# **show mdns-sd service-policy name LOCAL-AREA-POLICY**

Service Policy Name Service List IN Name Service List Out Name

![](_page_2_Picture_524.jpeg)

Device#

![](_page_2_Picture_525.jpeg)

Device#

#### Device# **show mdns-sd statistics vlan 10** mDNS Statistics

![](_page_2_Picture_526.jpeg)

![](_page_3_Picture_181.jpeg)

# 例:複数 **VLAN** ユニキャストモードの **Bonjour**

ここでは、アクセスレイヤスイッチ上で複数 VLAN ユニキャストモードの Local Area Bonjour を導入する設定例を示します。

図 **<sup>2</sup> :** 複数 **VLAN** ユニキャストモードの **Bonjour** ネットワーク

![](_page_3_Figure_6.jpeg)

前述の図は、AirPrint対応プリンタとユーザーコンピュータ(MacOSまたはMicrosoftWindows) を備えた複数 VLAN ユニキャストモードの Bonjour ネットワーク環境を示しています。デバイ スはイーサネットネットワークに接続されていて、同じイーサネットスイッチの異なるレイヤ 2 VLAN の一部です。次の設定例を使用してデバイスを設定すると、ユーザーコンピュータは レイヤ 2 ユニキャストおよび異なる VLAN 間のポリシーを使用してプリンタを動的に検出で きます。

ここで説明する設定例は、サービスピア(レイヤ2アクセス)または SDG エージェント(レ イヤ3アクセス)として導入されたアクセスレイヤスイッチに適用できます。 (注)

### 表 **<sup>2</sup> :** 複数 **VLAN** ユニキャストモードの **Bonjour** の設定

![](_page_4_Picture_419.jpeg)

## 複数 **VLAN** ユニキャストモードの **Bonjour** の確認

サービスピアモードの Cisco Catalyst シリーズ スイッチにおける次の **show** コマンドの出力例 は、ローカルネットワークから AirPrint サービスを検出後の動作ステータスを示しています。

```
Device# show mdns-sd summary vlan 10
VLAN : 10
==========================================
```
![](_page_5_Picture_491.jpeg)

#### Device# **show mdns-sd summary vlan 20** VLAN : 20

![](_page_5_Picture_492.jpeg)

Device#

Device# **show mdns-sd service-policy name LOCAL-AREA-POLICY** Service Policy Name Service List IN Name Service List Out Name ===============================================================================

LOCAL-AREA-POLICY LOCAL-AREA-SERVICES-IN LOCAL-AREA-SERVICES-OUT

Device#

## Device# **show mdns-sd cache vlan 10** <NAME> <TYPE> <TTL>/Remaining Vlan-Id/If-name Mac Address <RR Record Data> \_universal.\_sub.\_ipp.\_tcp.local PTR 4500/4486 Vl10 ac18.2651.03fe Bldg-1-FL1-PRN.\_ipp.\_tcp.local ipp.tcp.local PTR 4500/4486 Vl10 ac18.2651.03fe Bldg-1-FL1-PRN. ipp. tcp.local Bldg-1-FL1-PRN.ipp.tcp.local SRV 4500/4486 Vl10 ac18.2651.03fe 0 0 631 Bldg-1-FL1-PRN.local Bldg-1-FL1-PRN.local A 4500/4486 Vl10 ac18.2651.03fe 10.153.1.1 Bldg-1-FL1-PRN.local AAAA 4500/4486 Vl10 ac18.2651.03fe 2001:10:153:1:79:A40C:6BEE:AEEC Bldg-1-FL1-PRN.\_ipp.\_tcp.local TXT 4500/4486 Vl10 ac18.2651.03fe (451)'txtvers=1''priority=30''ty=EPSON WF-3620 Series''usb MFG=EPSON''usb MDL=W~'~ Device# Device# **show mdns-sd statistics vlan 10**

mDNS Statistics

![](_page_5_Picture_493.jpeg)

![](_page_6_Picture_367.jpeg)

![](_page_6_Picture_368.jpeg)

例:マルチレイヤネットワーク向けユニキャストモードでのカスタマ

Device#

# イズされたサービスリストおよびポリシーの設定

ここでは、マルチレイヤネットワークのユニキャスト モード サービスルーティングで Local Area Bonjour を導入する設定例を示します。ネットワークには、ディストリビューションにお けるレイヤ 2 アクセススイッチとレイヤ 2 またはレイヤ 3 の境界があります。レイヤ 2 アクセ ススイッチの mDNS ゲートウェイモードは、サービスピアとして設定する必要があります。 指定した VLAN で mDNS ゲートウェイをアクティブにすると、ディストリビューション レイ ヤ スイッチはデフォルトで SDG エージェントモードに設定されます。mDNS サービスの検出 と配信機能は、レイヤ2トランクポートを介したレイヤ2mDNSflood-n-learnの代わりに、IPv4 ベースのサービスルーティング プロトコルを使用して拡張されます。

図 **3 :** マルチレイヤネットワーク向けユニキャストモードでのカスタマイズされたサービスリストおよびポリシー

![](_page_7_Figure_3.jpeg)

前述の図は、VLAN ユニキャストモードの Bonjour ネットワーク環境を示しています。ネット ワークには、SP-1スイッチのVLAN-10に接続されたAirPrint対応プリンタがあります。User-1 コンピュータは、SP-2 の同じ VLAN 10 に接続されています。User-2 コンピュータは、SP-3 の 別の VLAN 20 に接続されています。次の設定例を使用してデバイスを設定すると、ユーザー コンピュータはレイヤ 2 ユニキャストとレイヤ 2 ネットワーク全体の同じ VLAN ID および異 なる VLAN ID のポリシーを使用してプリンタを動的に検出できます。

表 **3 :** マルチレイヤネットワーク向けユニキャストモードでのカスタマイズされたサービスリストおよびポリシーの設 定

![](_page_8_Picture_447.jpeg)

![](_page_9_Picture_506.jpeg)

# マルチレイヤネットワーク向けユニキャストモードでのカスタマイズされたサービスリストお よびポリシーの確認

Cisco Catalyst シリーズ スイッチにおける次の **show** コマンドの出力例は、ローカルネットワー クから AirPrint サービスを検出後の動作ステータスを示しています。

#### Device# **show mdns-sd summary vlan 10** VLAN : 10

![](_page_9_Picture_507.jpeg)

Device#

```
Device# show mdns-sd summary vlan 20
VLAN : 20
==========================================
mDNS Gateway
mDNS Gateway : Enabled<br>
mDNS Service Policy : LOCAL-AREA-POLICY<br>
Active 2 : L
Active Query : Enabled
                        : Periodicity 3600 Seconds
Transport Type : IPv4
Service Instance Suffix : Not-Configured
mDNS Query Type : ALL
SDG Agent IP : 10.0.1.254
Source Interface : Vlan4094
```
Device#

Device# **show mdns-sd service-policy name LOCAL-AREA-POLICY** Service Policy Name Service List IN Name Service List Out Name ===============================================================================

LOCAL-AREA-POLICY LOCAL-AREA-SERVICES-IN LOCAL-AREA-SERVICES-OUT

Device#

![](_page_10_Picture_478.jpeg)

Device#

### Device# **show mdns-sd statistics vlan 10** mDNS Statistics

![](_page_10_Picture_479.jpeg)

```
Device# show mdns-sd summary vlan 10
VLAN : 10
==========================================
mDNS Gateway : Enabled
mDNS Service Policy : LOCAL-AREA-POLICY
Active Query : Enabled
                   : Periodicity 3600 Seconds
Transport Type : IPv4
Service Instance Suffix : Not-Configured
mDNS Query Type : ALL
SDG Agent IP : 10.0.1.254
Source Interface : Vlan4094
```
Device#

```
Device# show mdns-sd summary vlan 20
VLAN : 20
==========================================
mDNS Gateway : Enabled
mDNS Service Policy : LOCAL-AREA-POLICY
Active Query : Enabled
                   : Periodicity 3600 Seconds
Transport Type : IPv4
```

```
Service Instance Suffix : Not-Configured
mDNS Query Type : ALL
SDG Agent IP : 10.0.1.254
Source Interface : Vlan4094
```
Device#

#### Device# **show mdns-sd service-policy name LOCAL-AREA-POLICY** Service Policy Name Service List IN Name Service List Out Name

===============================================================================

LOCAL-AREA-POLICY LOCAL-AREA-SERVICES-IN LOCAL-AREA-SERVICES-OUT

Device#

#### Device# **show mdns-sd sdg service-peer summary** Cache-Sync Interval: 15 Service-Peer: 40.1.1.10 Port: 10991 Uptime: 30 Hrs 24 Mins 40 secs, Cache-Sync Sent: 117 Last Cache-Sync Time: Thu Apr 16 20:50:27 2020

Service-Peer: 40.1.1.20 Port: 10991 Uptime: 31 Hrs 1 Mins 44 secs, Cache-Sync Sent: 120 Last Cache-Sync Time: Thu Apr 16 20:58:44 2020

Device# **show mdns-sd sp-sdg statistics**

![](_page_11_Picture_535.jpeg)

![](_page_12_Picture_289.jpeg)

# 例:マルチレイヤネットワークでの **mDNS** フラッドからユニキャスト モードへの移行

Cisco IOS XE Amsterdam 17.3.1 以前のリリースでは、レイヤ 2 LAN スイッチは、ディストリ ビューション レイヤのアップストリームの SDG エージェントとローカルに接続された有線 mDNSエンドポイント間の中間パススルーシステムとして機能していました。ここでは、マル チレイヤネットワークで mDNS フラッドからユニキャストモードに移行する設定例を示しま す。ネットワークには、ディストリビューションにおけるレイヤ2アクセススイッチとレイヤ 2 またはレイヤ 3 の境界があります。

![](_page_12_Figure_6.jpeg)

![](_page_12_Figure_7.jpeg)

前述の図は、Cisco IOS XE Amsterdam 17.3.1 リリースへのアップグレード前後の主要なゲート ウェイ機能の違いを示すマルチレイヤネットワークの例を示しています。

次の表に、従来の mDNS フラッドベースネットワークと、レイヤ 2 ネットワーク環境で動作 する SDG エージェントモードの Cisco Catalyst シリーズ スイッチの設定例を示します。

表 **<sup>4</sup> :** レイヤ **2** アクセス設定とレイヤ **3 SDG** エージェント設定

![](_page_13_Picture_493.jpeg)

次の表に、レイヤ 2 ネットワーク環境で動作する SDG エージェントおよびサービスピアモー ドでの Cisco Catalyst スイッチのレイヤ 2 ユニキャストベース ネットワークへの移行の設定例 を示します。レイヤ2ユニキャストルーティングは、SDGエージェントとサービスピアの間で 機能します。したがって、ユニキャストモードに移行するために、コントローラバインドポリ シーやエクスポート設定を変更する必要はありません。

表 **5 :** レイヤ **2** サービスルーティング ユニキャスト モードへの移行のためのレイヤ **2** アクセスおよびレイヤ **3 SDG** エー ジェントの設定

![](_page_13_Picture_494.jpeg)

![](_page_14_Picture_452.jpeg)

![](_page_15_Picture_380.jpeg)

# 例:ルーテッド アクセス ネットワークでの **mDNS** フラッドからユニ キャストモードへの移行

Cisco IOS XE Amsterdam 17.3.1 以前のリリースでは、レイヤ 3 アクセス LAN スイッチは、アッ プストリームのレイヤ 3 ネットワークへの mDNS フラッドの拡張を制限していますが、共通 のレイヤ 2 ブロードキャストドメインに参加しているすべてのポートに着信 mDNS フレーム をフラッディングし続けます。ここでは、レイヤ 3 またはルーテッド アクセス ネットワーク でmDNSフラッドからユニキャストモードに移行する設定例を示します。ネットワークには、 ディストリビューションにおけるレイヤ 2 アクセススイッチとレイヤ 2 またはレイヤ 3 の境界 があります。

図 **5 : mDNS** フラッドからレイヤ **3** ユニキャストモードへの移行

![](_page_15_Figure_6.jpeg)

前述の図は、 Cisco IOS XE Amsterdam 17.3.1 リリースへのアップグレード前後の主要なゲート ウェイ機能の違いを示すルーテッド アクセス ネットワークの例を示しています。

次の表に、従来の mDNS フラッドベースネットワークと、レイヤ 2 ネットワーク環境で動作 する SDG エージェントモードの Cisco Catalyst シリーズ スイッチの設定例を示します。

![](_page_16_Picture_375.jpeg)

![](_page_16_Picture_376.jpeg)

次の表に、レイヤ 3 ネットワーク環境で動作する SDG エージェントでの Cisco Catalyst スイッ チのレイヤ 2 ユニキャストベース ネットワークへの移行の設定例を示します。ユニキャスト モード機能は、SDGエージェントのローカル機能です。そのため、ユニキャストモードに移行 するために、コントローラ バインド ポリシーやエクスポートの設定を変更する必要はありま せん。

![](_page_17_Picture_383.jpeg)

表 **<sup>7</sup> :** レイヤ **3** ユニキャストモードへの移行のためのレイヤ **2** アクセスおよびレイヤ **3 SDG** エージェントの設定

翻訳について

このドキュメントは、米国シスコ発行ドキュメントの参考和訳です。リンク情報につきましては 、日本語版掲載時点で、英語版にアップデートがあり、リンク先のページが移動/変更されている 場合がありますことをご了承ください。あくまでも参考和訳となりますので、正式な内容につい ては米国サイトのドキュメントを参照ください。